# **Gold 7.32.6 Release Notes**

### Quality

| Version | Area                     | Category          | Description                                                                                                    | Ref                 |
|---------|--------------------------|-------------------|----------------------------------------------------------------------------------------------------|---------------------|
| 7.32.2  | Invoice Range<br>Reprint | Emailing          | Customers set to email Single or Separate attachments will now receive invoice documents when sending via Invoice Range Reprint.                                                                                                    | 10864               |
| 7.32.2  | Nominal                  | VAT Return        | The Making Tax Digital (MTD) VAT integration allows VAT Returns to be submitted from Gold. Along with the figures themselves we must send a set of Fraud Prevention Headers. These act as a digital fingerprint to identify the user and system that submitted the VAT Return.  Improvements have been made to ensure the information submitted is compliant with OTHER_DIRECT connection method. | 10044<br>&<br>10037 |
| 7.32.2  | Parts                    | Price Update      | If an AGCO Price Update is run, information mapped to the Parts Memo field won't be prefixed with an exclamation mark so it won't print on purchase orders.                                                                                                    | 10761               |
| 7.32.2  | Document Forms           | Forms<br>Designer | Workshop invoices for serial repairs now display the full part number.                                                                                                    | 10064               |

### **Manufacturer Integrations**

| Version | Area               | Description                                                                                                    | Ref                 |
|---------|--------------------|----------------------------------------------------------------------------------------------------|---------------------|
| 7.32.5  | CNH CSI<br>Extract | The CSI extract will now run when set up in a batch routine.                                                                                                    | 10916               |
| 7.32.5  | CLAAS PIM          | CLAAS parts that are set as Required for P/O will now be included in the CLAAS Supplier Order Suggestion Update routine.                                                                                                    | 10784               |
| 7.32.5  | ACGO<br>eCommerce  | The status of eCommerce orders that are sent back to AGCO now contain only valid status updates.                                                                                                    | 205                 |
| 7.32.4  | Agroparts          | A third party dealer ID has been added to the Stock Order Transmission file to ensure the filename is read correctly by Agroparts. Dealers using prefix KB for Kubota will now be able to export the Stock Extract using Manufacturer name match. | 10207<br>&<br>10324 |

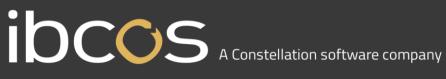

| Version | Area                              | Description                                                                                                    | Ref                                        |
|---------|-----------------------------------|----------------------------------------------------------------------------------------------------|--------------------------------------------|
| 7.32.4  | Loqate                            | Changes have been made to the URL for the postcode lookup function. It is recommended that the PCL key is updated from the Loqate dashboard.                                                                                                    | 10440                                      |
| 7.32.3  | CLAAS PIM                         | Change to the date validation to ensure sales are reported correctly.                                                                                                    | 9757                                       |
| 7.32.3  | CLAAS PIM                         | Changes to the Transactional Demand file including adding the job description, adding the customer name, correct handling of IDT values and ensuring the stock at demand date/delivered quantity are reported correctly.                                          | 9636,<br>9639,<br>9761,<br>10029,<br>10127 |
| 7.32.3  | CLAAS PIM                         | The Transactional Demand file now records Returns Orders in the correct demand stream.                                                                                                    | 10129                                      |
| 7.32.3  | CLAAS PIM                         | When the Relevant Item file is received part records are created from the Catalogue file and for other depots if they are required for order. If the parts aren't created, then a report is produced to show parts on the Relevant Item File that aren't in Gold. | 9856,<br>9855,<br>9857                     |
| 7.32.1  | CNH ASOD                          | If there are multiple prefixes set to warehouse code F then they all will extract on the historic file.                                                                                                    | 10650                                      |
| 7.32.1  | AGCO & John<br>Deere<br>eCommerce | eCommerce invoices set to Batch Invoice are no longer brining up a message for payment method.                                                                                                    | 10710                                      |

#### **Features**

| Version | Area     | Category  | Description                                                                                                    | Ref |
|---------|----------|-----------|----------------------------------------------------------------------------------------------------|-----|
| 7.32.0  | Workshop | Scheduler | A new web-based tool that gives full visibility to manage your workshop engineer's workload. With full interaction with Gold Service, it provides better control over workshop processes. For full details click <a href="https://example.com/here">here</a>                                                                                                    |     |
| 7.32.0  | Portal   | Security  | Portal security permissions can be configured for each user within the Personnel Security File in Gold. On update these will be defaulted to Yes for existing users meaning their access will continue as it is today. Please see full details <a href="https://example.com/here">here</a> for configuration and set up for new users which will default to No. |     |

## Features Parts App

| Version | Area  | Category  | Description                                                | Ref   |
|---------|-------|-----------|------------------------------------------------------------|-------|
| 7.32.1  | Parts | Parts App | Serial parts can be received into stock.                   | 10556 |
| 7.32.1  | Parts | Parts App | At GRN a list of customer advices are emailed to the user. | 10729 |

# Scheduler & Workshop Job Create

| Version | Area                                   | Description                                                                                                    | Ref    |
|---------|----------------------------------------|----------------------------------------------------------------------------------------------------|--------|
| 7.32.5  | Wholegood<br>Lookup                    | If a customer is selected before using the wholegood lookup, the list of wholegoods will show only the customers that are allocated to that wholegood. If no customer selected then all wholegoods are searchable.          | GD-631 |
| 7.32.5  | Serial Part<br>Lookup                  | If a customer is selected before using the Serial parts lookup, the list of serial parts will show only the customers that are allocated to that serial part. If no customer selected then all serial parts are searchable. | GD-630 |
| 7.32.5  | Allocate<br>Job -<br>search            | Fixed issue when Chrome or Edge cleared the created date sort preference setting.                                                                                                    | GD-250 |
| 7.32.5  | Disable edit of instructions & stories | Function to disable the editing of these areas, after the job has been invoiced                                                                                                    | GD-643 |
| 7.32.5  | Invoice<br>Type<br>Change              | Allows the swap in and out of the different types, e.g. wholegood to serial and back to wholegood.                                                                                                    | GD-373 |
| 7.32.5  | Standard<br>Comment<br>selection       | Can select standard comments for both instructions and story from a dropdown.                                                                                                    | GD-289 |
| 7.32.5  | Temp<br>Wholegood                      | Can use temporary wholegood option at the bottom of wholegood selection for when the wholegood is unknown at the point of job creation.                                                                                     | GD-298 |
| 7.32.5  | Dummy<br>Wholegood                     | Can use dummy wholegood option at the bottom of the wholegood selection for internal job creation.                                                                                                    | GD-638 |
| 7.32.5  | Obsolete<br>Invoice<br>Types           | These are now hidden from selection when creating a job.                                                                                                    | GD-632 |
| 7.32.5  | Allocate<br>Job –                      | If using all the possibly search elements available. No results would be shown.                                                                                                    | GD-684 |

| Version | Area               | Description                                                                                                    | Ref     |
|---------|--------------------|----------------------------------------------------------------------------------------------------|---------|
|         | Advanced<br>Search |                                                                                                    |         |
| 7.32.5  | Scheduler          | Unscheduled list is not being refreshed on depot change on side bar.                                                                     | SHD-733 |
| 7.32.5  | Scheduler          | Moving Job back to In Progress after a task is added to same Engineer for that job.                                                      | SHD-730 |
| 7.32.5  | Scheduler          | Disable drag and drop option on right click.                                                                                             | SHD-728 |
| 7.32.5  | Scheduler          | Multi company issues - duplicate records in mysql record.                                                                                | SHD-727 |
| 7.32.5  | Scheduler          | Show jobs that have been created from the Job Request Portal in the scheduler screen.                                                    | SHD-721 |
| 7.32.5  | Scheduler          | Allow users to drag and schedule jobs from their favourites list.                                                                        | SHD-719 |
| 7.32.5  | Scheduler          | Exclude Internal Repeatable Jobs from the red dot on the engineer's initials.                                                            | SHD-714 |
| 7.32.5  | Scheduler          | Missing Wholegood Information for Temporary and Dummy Wholegoods.                                                                        | SHD-713 |
| 7.32.5  | Scheduler          | In the advanced filter list, add an information hover pop up over the 'Jobs by Depot' and 'Jobs by Engineer'.                            | SHD-708 |
| 7.32.5  | Scheduler          | Make the Tabs and Search bar stay in position when scrolling on the unscheduled jobs list.                                               | SHD-681 |
| 7.32.5  | Scheduler          | Allow users to copy notes on schedule to Job Instruction in Gold.                                                                        | SHD-504 |
| 7.32.4  | Scheduler          | Stop users from being able to schedule quotes.                                                                                           | SHD-717 |
| 7.32.4  | Scheduler          | GMT Issue – Change of clocks causing issues of schedules not being visible.                                                              | SHD-715 |
| 7.32.4  | Scheduler          | Not showing Job Request Schedules.                                                                                                    | SHD-710 |
| 7.32.4  | Scheduler          | Ensure advanced filter selection does not affect the unscheduled jobs list.                                                              | SHD-709 |
| 7.32.4  | Scheduler          | Clicking on Engineer Count against Engineer Name is not taking to respective list when another list is already expanded for an Engineer. | SHD-701 |
| 7.32.4  | Scheduler          | Unscheduled job count, alongside Engineer name not reducing for User B, if job is dragged and dropped on User A screen.                  | SHD-699 |

| Version | Area      | Description                                                                                          | Ref     |
|---------|-----------|----------------------------------------------------------------------------------------------------|---------|
| 7.32.4  | Scheduler | Align unscheduled jobs number next to engineers' names.                                              | SHD-698 |
| 7.32.4  | Scheduler | Warning Notification behind Unscheduled Jobs popup.                                                  | SHD-693 |
| 7.32.4  | Scheduler | Refresh Button refreshing unscheduled jobs list and ignoring applied depot filter.                   | SHD-692 |
| 7.32.4  | Scheduler | Add a filter on the Unscheduled Jobs List to filter on jobs with no engineer assigned.               | SHD-682 |
| 7.32.4  | Scheduler | When creating a new schedule and allocating it to an existing job, move the job back to in progress. | SHD-660 |
| 7.32.4  | Scheduler | When user deletes a schedule, move the job into the ready to complete column.                        | SHD-659 |
| 7.32.4  | Scheduler | For multi engineer schedules, change the icon when one engineer completes their work in the app.     | SHD-656 |
| 7.32.4  | Scheduler | Unscheduled Tasks - Edit WSJ Job.                                                                    | SHD-422 |